## KB-A1189G2S说明书

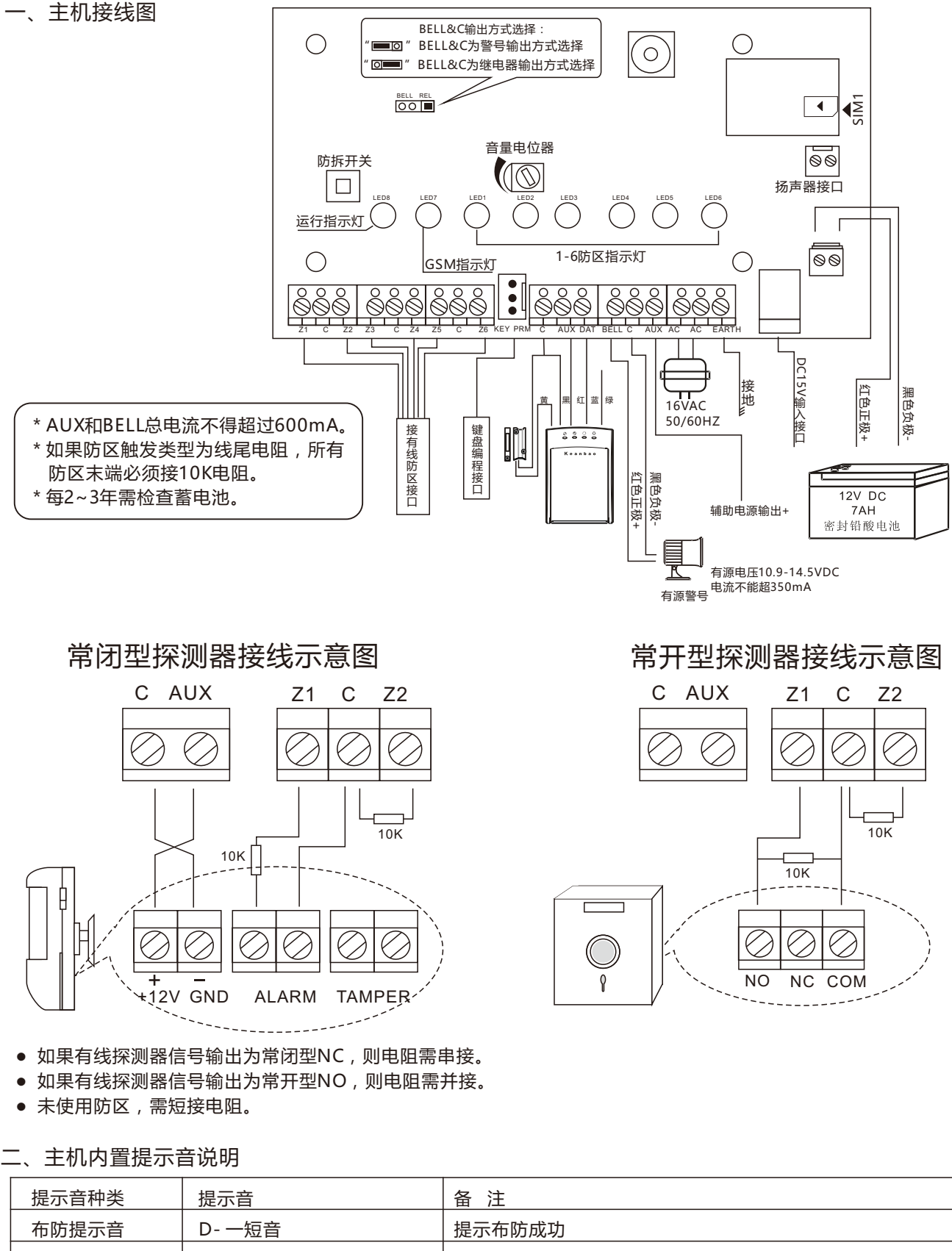

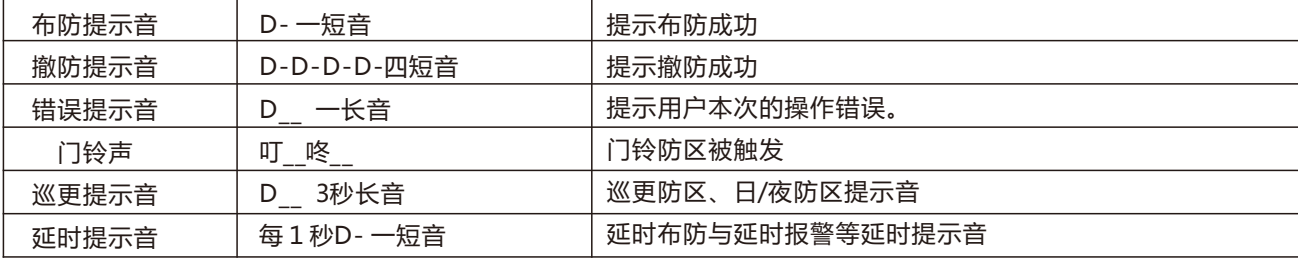

## 三、主机指示灯说明

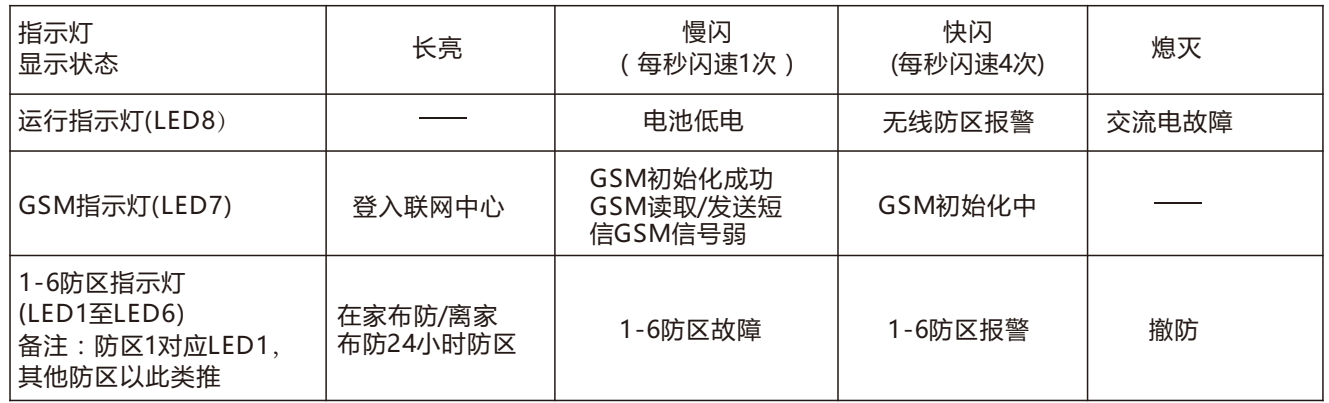

备注:GSM指示灯必须处于慢闪状态,此时用键盘或短信设置网络连接参数,方可连接到平台。如果始终处于快闪状态, 请检查SIM卡座及手机卡是否有欠费等。

## 四、键盘常规操作。

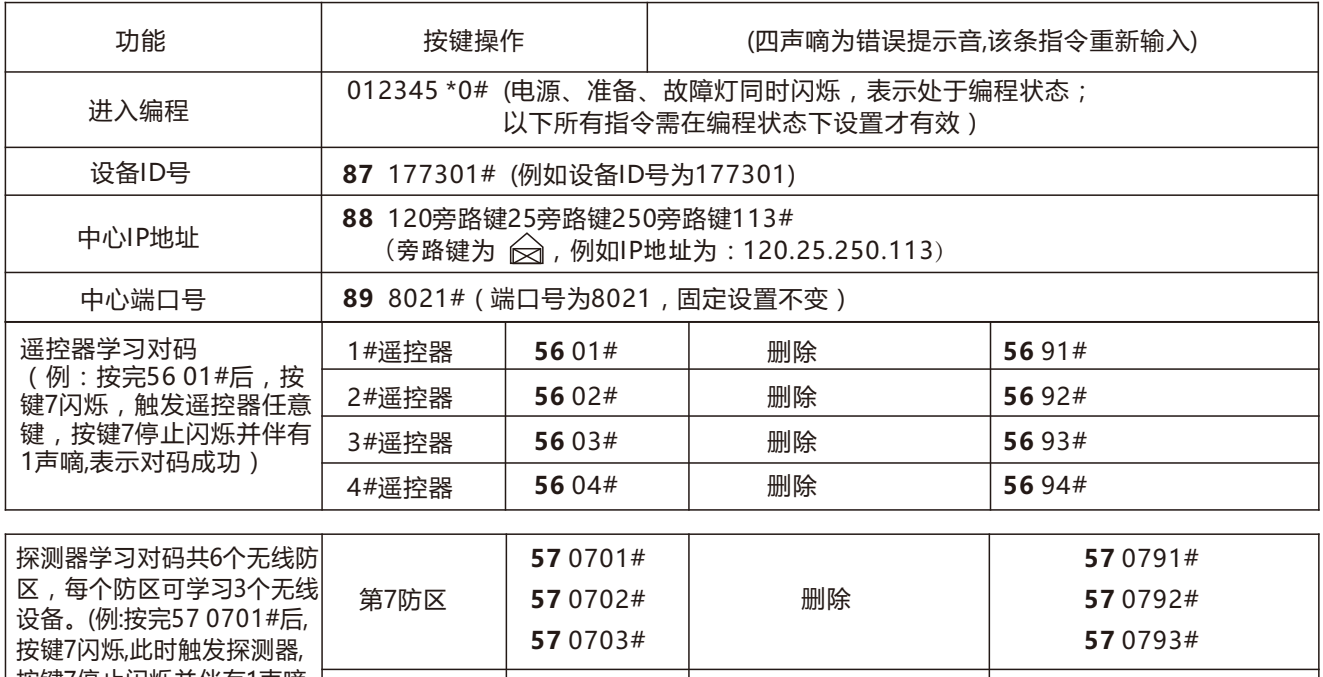

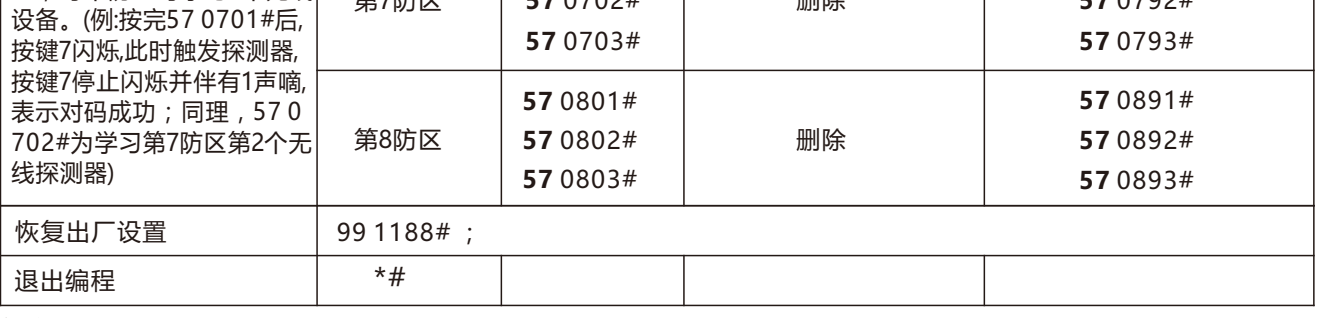

备注:

 1.网络连接参数:指令87(设备ID号),指令88(IP地址),89(端口号),这三项设置成功后,主机即可登入平 台。其他编程设置项可通过平台远程设置或者科立信官网下载详细说明书参考。

## 五、短信设置网络连接参数

 采用短信设置网络连接参数时,请确保主机上的手机卡支持短信功能。或者先使用具有短信功能的手机卡设置成功 后,再换成物联网卡。

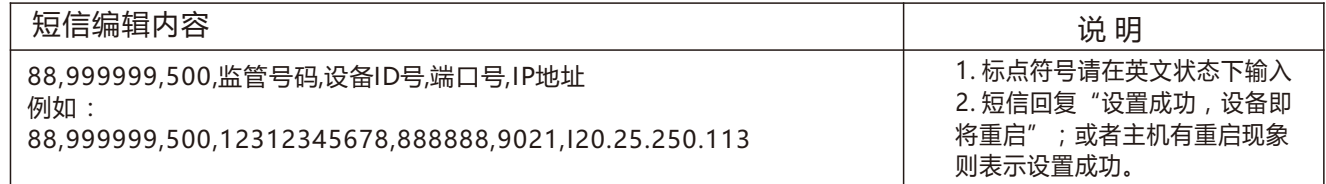